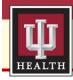

## Clinical IS Update

**Topic:** INSPECT Opioid Tool – Residents

Facility: IU Health and Union Health Facilities

Audience: Residents

**Effective Date** 

January 2, 2019

Contact

IU Health Help Desk helpdesk@iuhealth.org

Overview:

A newer version of the INSPECT Opioid tool has been added as a component on the Workflow MPages. This changes the workflow slightly for those using this system. Instead of using an external link, users now use an MPage to access the tool. The newer version provides multi-state data, rather than just data for Indiana (as provided by the old version).

**Note:** Residents must be able to access INSPECT at *all locations* during their rotation.

**Legal Implications:** For prescribers from Emergency Departments and Chronic Pain Clinics and for those who have INSPECT integrated into their EMR, it is Indiana state law that you must view the INSPECT report prior to writing for a controlled substance.

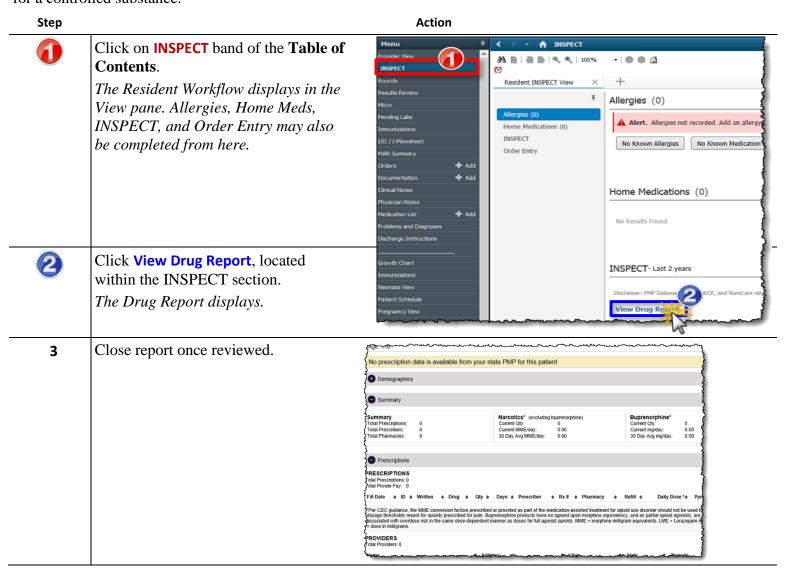

Continued on next page

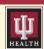

## Clinical IS Update

## **Notes:**

• A message indicating the system does not currently have a required identifier or license (NPI or DEA) on file for the user may display after clicking on the INSPECT component. If this appears to be an error, please contact **Helpdesk:** (317) 962-2828.

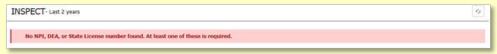

• A message indicating only Prescribers have access to the report may display after clicking the INSPECT component. Non-Prescribers will see the following message:

| INSPECT- Last 2 years                    | 0 |
|------------------------------------------|---|
| Access is not granted for this position. |   |

## Reference:

• Please reference the INSPECT Overview video for more information: **INSPECT Overview**